# What is PressReader?

### *5000+ Publications from 100+ Countries in 60+ Languages*

Get your favorite publications and discover new titles that you're sure to love. Choose from thousands of magazines and newspapers and read them in the image-rich original layout.

## Getting Started

You can access PressReader two ways:

- 1. In the library (using library wifi & PressReader Mobile HotSpot)
- 2. Remotely (away from the library, eg. at home)

# Using PressReader in the Library

1. Open www.pressreader.com on the library computer or connect your personal device to library wifi and launch the PressReader app.

2. Select your desired publication(s) and start reading!

Using PressReader Remotely (away from the library)

1. Visit www.pressreader.com

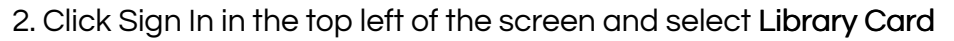

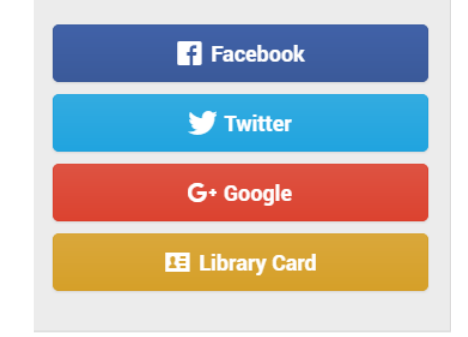

#### 3. Select library: MARIGOLD LIBRARY SYSTEM

4. Enter your library card barcode number and PIN (if you do not know your PIN, please contact your local library)

5. Click Sign In

\*remote access is unlimited when using via your browser, even on a mobile device.

# Get Started Using the PressReader app

\*Please note: access via the app is only available for up to 48hrs. after visiting a PressReader Hot Spot. To enable access after that time, re-visit any PressReader Hot Spot.

1. Acess PressReader through the link provided on your library's website or at www.marigold.ab.ca/eresources

2. Click Sign In at the top left of the screen and select New User? Sign Up Now

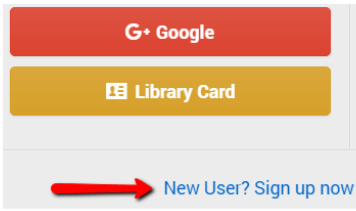

- 3. Fill out the form and click Done
- 4. Download the free PressReader app

5. Sign In

6. Enable Gifts and Notifications (this will alert you when you are near a Hot Spot - do not enable unless you would like this notification)

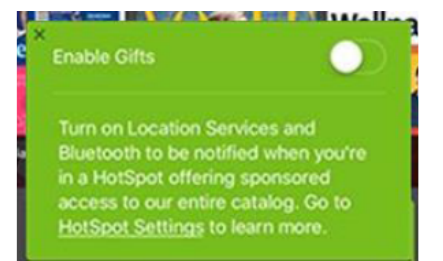

7. Your gifted access is now enabled. Choose your desired publication(s) and start reading!

# How To...

Visit the PressReader YouTube channel at http://bit.ly/1YrUDZn Here you will find short instructional videos such as:

- How to select publications
- How to use the Home Feed
- How to personalize your reading experience

For more information, visit the PressReader Help Center at http://care.pressreader.com

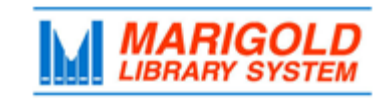

**[M](http://4la.co/18ZBK7)arigold Library System** [e](http://4la.co/18ZBK7)Resources & Digital Content [www.marigold.ab.ca/eresources](http://4la.co/18ZBK7) September 2016

# Digital Newspapers & Magazines from Around the World

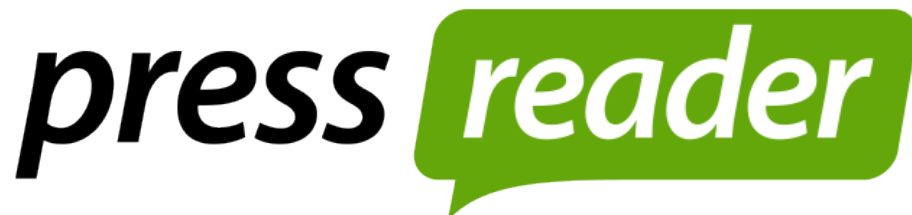